# **ePinger Management**

# **What is active?**

One can find out what processes are normally running via ps ux:

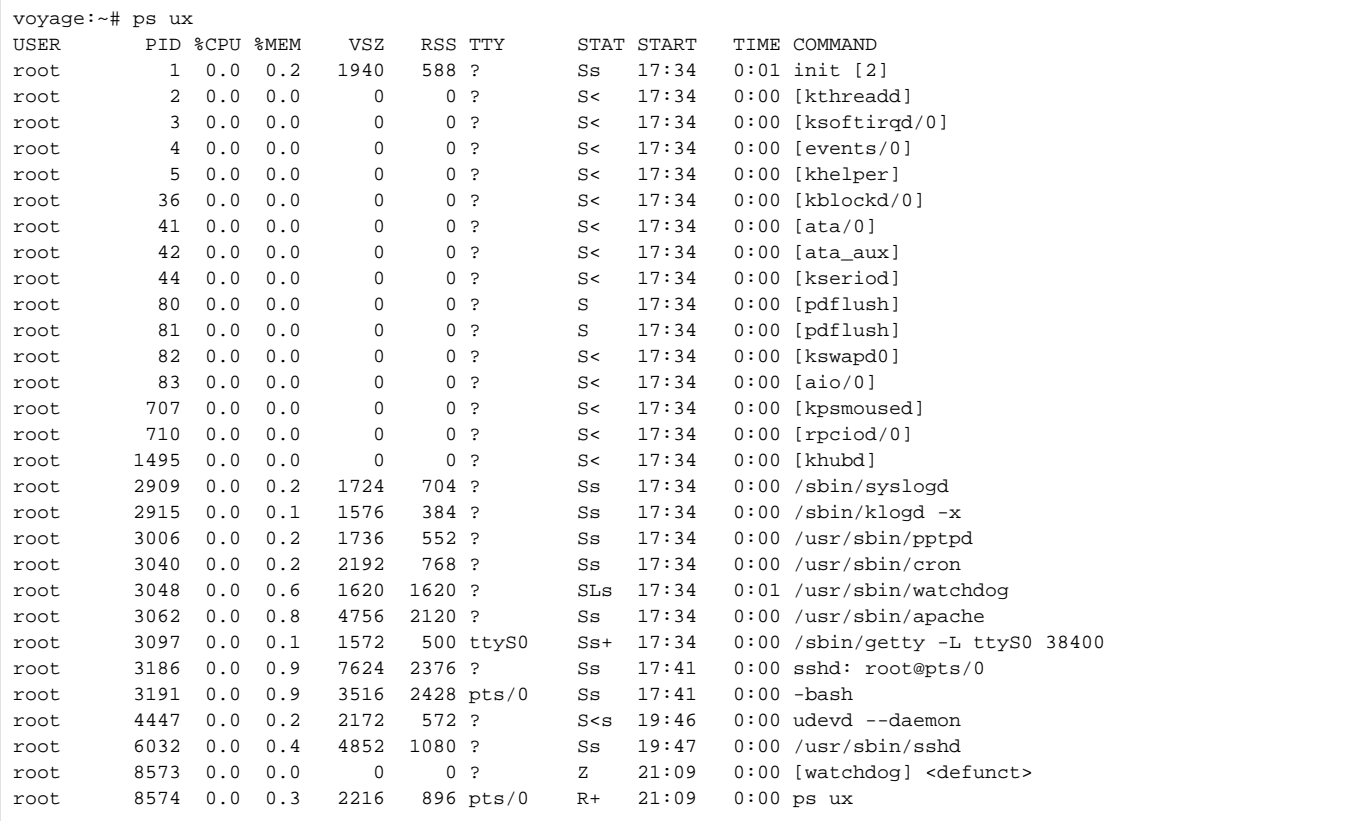

One can find the active Internet listeners via netstat -nlp:

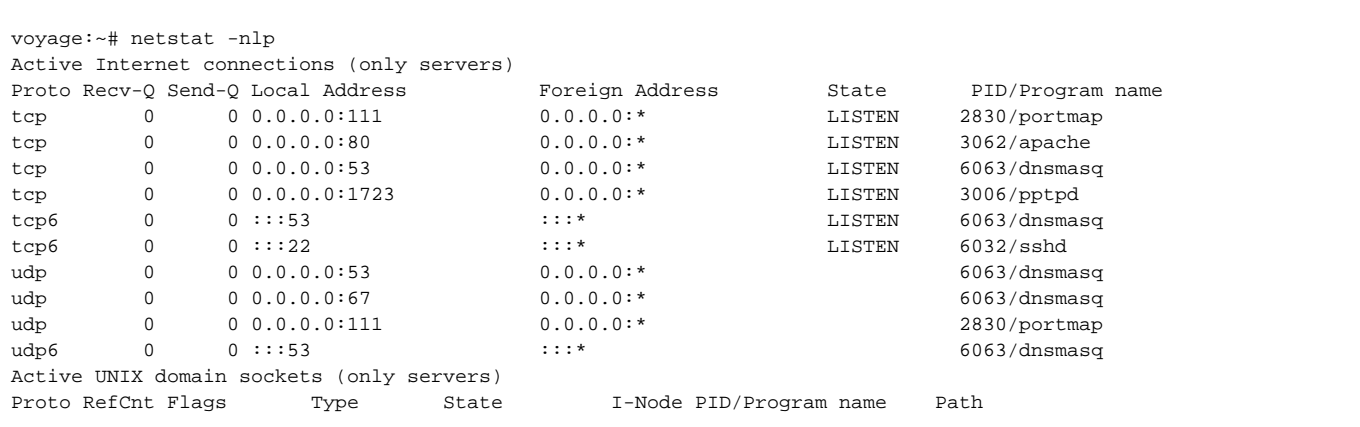

# **Finding things**

The data is kept in /usr/local/share/pinger/data/ with files of the form ping-yyyy-mm.txt where yyyy is the year and mm the month (1-12).

```
voyage:~# ls \-l /usr/local/share/pinger/data/
total 3404
-\text{rw-}r\{-\} \{-\}r-\1 root staff 3480630 May 18 17:31 ping-2009-05.txt
voyage:~# date
Mon May 18 21:43:31 GMT 2009
```
The CGI scripts are kept in /usr/lib/cgi-bin:

```
voyage:~# ls \-l /usr/lib/cgi-bin
total 72
-rwxr-xr-x 1 root root 15101 Jan  7  2000 cgi-lib.pl
-rwxr-xr-x 1 root root 20101 May 15 23:17 ping_data.pl
-rwxr-xr-x 1 root root 36226 May 12 22:00 traceroute.pl
```
#### **Updating crontab**

Edit /etc/crontab and save. then reboot to make the new version take effect (alternatively use kill -HUP <PID> (e.g. kill -HUP 3039) to force an update of the crontab process, where you can find the PID from the ps ux command - see above). There is an [example of a crontab](https://confluence.slac.stanford.edu/display/IEPM/ePingER+crontab):

### **Logs**

The log is kept in /var/log/messages. We believe this is "rotated" (compressed, saved and deleted) automatically by syslog using /etc/logrotate.conf and /etc/syslog.conf, so memory is not eventually exhausted.

## **Applying Patches**

On the one hand one wants to keep the system and applications patched to the latest releases. On the other hand this may require considerable bandwidth to download the patches, or timeouts, it could gobble up memory in the host etc.

To find out how much memory is available in the file system, use df -k:

```
voyage:~# df \-k
            1K-blocks Used Available Use% Mounted on
rootfs 3853536 249880 3407904 7% /
udev 10240 20 10220 1% /dev
/dev/disk/by-label/ROOT_FS
3853536 249880 3407904 7% /
/dev/disk/by-label/ROOT_FS
3853536 249880 3407904 7% /dev/.static/dev
tmpfs 128416 0 128416 0% /lib/init/rw
tmpfs 128416 0 128416 0% /dev/shm
tmpfs 8192 412 7780 6% /rw
```
To get the latest patches use apt-get update:

```
voyage:~# apt-get update
Get:1 [http://security.debian.org] etch/updates Release.gpg [197B]
Hit [http://security.debian.org] etch/updates Release
Ign [http://security.debian.org] etch/updates/main Packages/DiffIndex
Hit [http://security.debian.org] etch/updates/main Packages
Get:2 [http://www.voyage.hk] ./ Release.gpg [189B]
Hit [http://www.voyage.hk] ./ Release
Ign [http://www.voyage.hk] ./ Packages/DiffIndex
Ign [http://www.voyage.hk] ./ Packages
Hit [http://www.voyage.hk] ./ Packages
Get:3 [http://ftp.hk.debian.org] etch Release.gpg [394B]
Hit [http://ftp.hk.debian.org] etch Release
Ign [http://ftp.hk.debian.org] etch/main Packages/DiffIndex
Hit [http://ftp.hk.debian.org] etch/main Packages
Fetched 3B in 6s (0B/s)
Reading package lists... Done
```
One applies the patches using apt-get update. However this can take over 45KBytes of memory. We have not decided if or how to automate the patch process.

# **Testing**

Look at the last date the current file in /usr/local/share/pinger/data/ was updated and compare this to date, the times should be within 30 minutes:

```
voyage:~# ls -l /usr/local/share/pinger/data/
total 3404
-rw-r--r-- 1 root staff 3480630 May 18 17:31 ping-2009-05.txt
voyage:~# date
Tue May 19 01:15:38 GMT 2009
```
If not see if pinger2 is executing properly:

```
voyage:~# cd /usr/local/share/pinger
getIPV4: voyage
BeaconList is still up to date.
Going to sleep for 29.035192998008 minutes.
pingAllHosts(): Starting to ping all hosts.
pingHost(): Enter.
queryDNSCache: www.univ-batna.dz
getIPV4: www.univ-batna.dz
pingHost(): www.univ-batna.dz.
doPing(): Expanded pingCmd resolved to '/bin/ping -n -w 21 -c 1 -i 1 -s 56 193.194.69.34'
pingHost(): Enter.
queryDNSCache: www.ucan.edu
getIPV4: www.ucan.edu
pingHost(): www.ucan.edu.
...
```
Look at the date stamps on pingerCronStat.\* and look at the contents if there is anything there:

```
voyage:~# ls -l /usr/local/share/pinger/pingerCronStat.*
-rw-r--r-- 1 root staff 0 May 18 10:30 /usr/local/share/pinger/pingerCronStat.stderr
-rw-r--r-- 1 root staff 52934 May 18 11:02 /usr/local/share/pinger/pingerCronStat.stdout
```
Check the cronjob is running

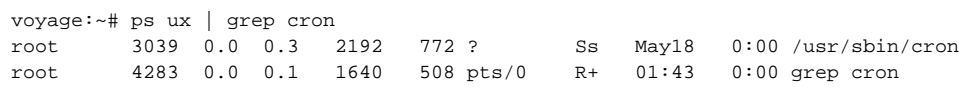

If pinger2 is running (e.g. soon after the 30 mins interval in which it is scheduled) you might see something like:

voyage:~# ps ux | grep pinger2 root 5613 0.0 0.4 2400 1060 ? Ss 03:00 0:00 /bin/sh -c cd /usr/local/share/pinger; \ perl /usr/local/share/pinger/pinger2.pl > /usr/local/share/pinger/pingerCronStat.stdout 2> \ /usr/local/share/pinger/pingerCronStat.stderr root 5614 0.2 2.5 9048 6604 ? S 03:00 0:02 perl /usr/local/share/pinger/pinger2.pl root 6091 0.0 2.1 9048 5408 ? S 03:16 0:00 perl /usr/local/share/pinger/pinger2.pl<br>root 6105 0.0 2.1 9048 5408 ? S 03:16 0:00 perl /usr/local/share/pinger/pinger2.pl root 6105 0.0 2.1 9048 5408 ? S 03:16 0:00 perl /usr/local/share/pinger/pinger2.pl root 6157 0.0 0.1 1640 512 pts/1 R+ 03:17 0:00 grep pinger2

We verified that the host recovered after a power cycle.

- It pinged so the host was up,
- [http://140.105.28.27/cgi-bin/ping\\_data.pl](http://140.105.28.27/cgi-bin/ping_data.pl) responds so Apache works.
- Submitting the request fetched appropriate data (i.e the latest was current within 30 mins, note the time-stamps are in Unix epoch time and are GMT.

## **Configuration**

#### **Logging onto the Host**

Give yourself an IP in the same network as the ePinger machines. For example, you can give yourself 140.105.28.30 with netmask 255.255.255.128. You can then connect with any network cable to the Alix board and follow the instructions you already have. Of course, keep in mind that if you change the IP of the eth port on the right (as seen from the back) then you need to be on the same network to communicate with it.

#### **Ethernet**

Here is how to setup the network interface on the ALIX board:

- login as root
- remountrw
- cd /etc/network/
- vi interfaces
- just copy what is already there for eth0 and change the IPs.
- /etc/init.d/networking restart (this will restart the networking services)
- ifconfig (to check if everything is OK).

That should be it.

Keep in mind that eth0 is the plug on the right (there is sticker too), while eth1 is the one on the left.

After reboot, it takes some time before you are able to ssh. Don't panic (I did).

When you setup eth1, you should disable eth0. In this way it answers to ssh much faster. And at then end, they don't use both eth ports. On the other side, it's a good idea to have both for local troubleshooting.

#### **Apache Logs**

The Apache log rotation should be set up. This section just explains it a bit more:

- 1) check apache logs files:
- ls /etc/log/apache/\*.log
- 2) change directory:

cd /etc/logrotate.d

3) edit file: "apache" and change first line: /etc/log/apache/\*.log (default is /var/log/apache/\*.log)

4) run: logrotate -f /etc/logrotate.conf

5) check that logs have rotated:

ls /etc/log/apache/.